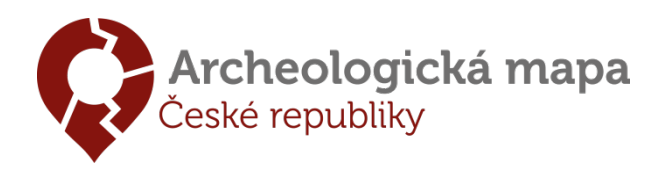

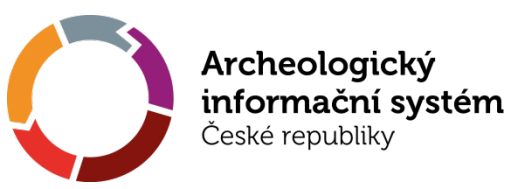

# **Zápis archeologických dokumentačních bodů (ADB) v rámci Pražské památkové rezervace (PPR)**

#### **Popis archeologického dokumentačního bodu**

Popis ADB se řídí metodikou dostupnou např. na http://www.praha-[archeologicka.cz/files/databaze](http://www.praha-archeologicka.cz/files/databaze-madb.pdf)[madb.pdf.](http://www.praha-archeologicka.cz/files/databaze-madb.pdf) Ke každému ADB jsou připojeny popisné údaje, které jej blíže specifikují. Popis zahrnuje adresní údaje, identifikaci parcelním číslem a interní identifikátor organizace, která výzkum prováděla. Dále je udán autor a rok odborného popisu, druh zásahu a jeho podnět. Součást popisu ADB představují též výškové informace v podobě *výškových bodů* (VB; v systému Balt po vyrovnání – Bpv), konkrétně niveleta podloží, základních stratigraficko-chronologických celků a současného povrchu.

### **Použití DJ typu sonda a vyznačení PIAN.**

Pro zápis ADB v AMČR je nutné používat *dokumentační jednotky* (DJ) typu "*Sonda*". Označení *Sonda* je v tomto případě třeba brát jako arbitrární, které se vymezuje oproti použití DJ typů *Celek*/*Část akce*. *Sonda* v tomto případě může znamenat jak skutečnou jednotlivou sondu, tak i např. skupiny sond či řezů atp. (srov. heslář v poli *Typ sondy*), které je vhodné popisovat jako jeden celek. Tomu pak odpovídá i vyznačení PIAN v mapovém okně. Popis ADB je pouze nadstavbou standardního zápisu, a proto se ke každé DJ připojují zachycené komponenty, které mohou mít vliv na celkové rozdělení výzkumu do jednotlivých DJ.

## **Zápis ADB v rámci AMČR**

Pro zápis ADB v systému AMČR je třeba volit jako typ dokumentační jednotky možnost *Sonda*, ke které je po vytvoření PIAN možné připojovat ADB. Zápis ADB se aktivuje zaškrtávacím políčkem *Zobrazit popis ADB (obr.1)*

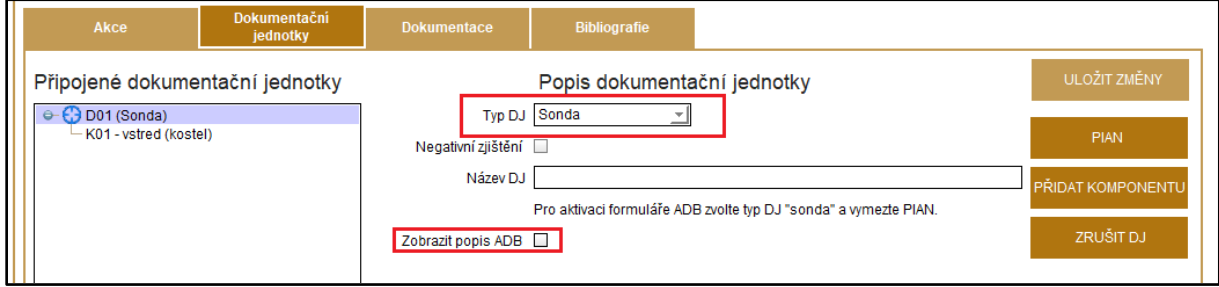

Obr. 1. Nastavení dokumentační jednotky pro možnost zápisu ADB.

Zaškrtnutím políčka *Zobrazit popis ADB* se zpřístupní pole pro jeho popis. Povinná pole jsou podbarvena stejně jako v jiných částech AMČR (obr. 2).

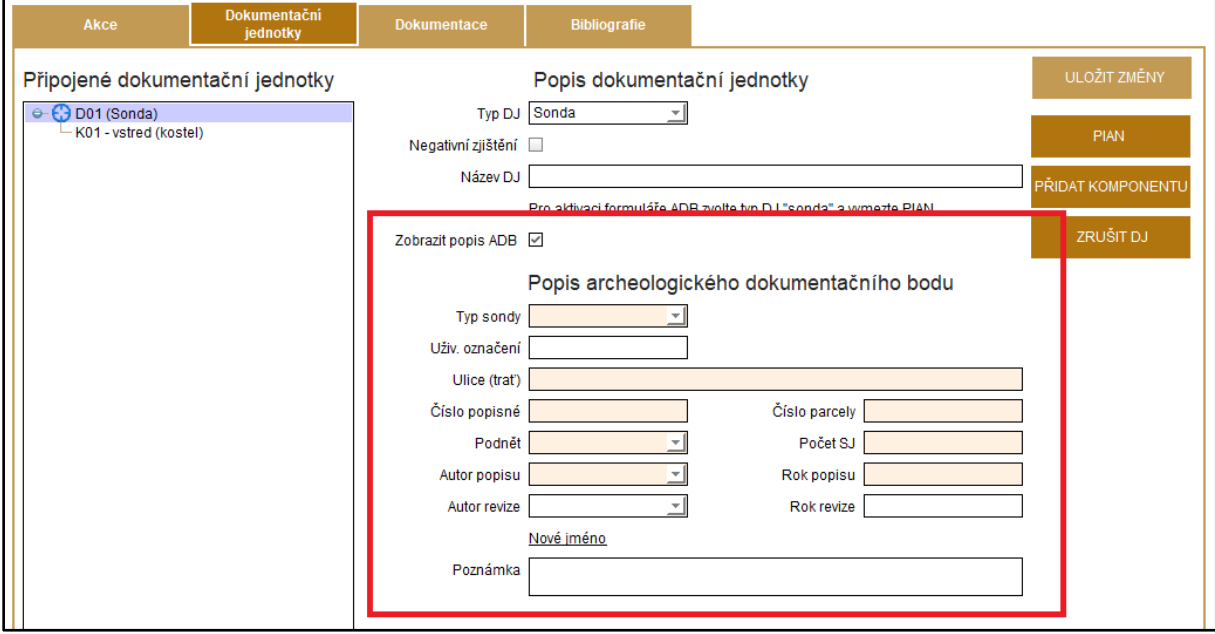

Obr. 2 Aktivovaná pole pro zápis ADB.

Po vyplnění popisných údajů je třeba záznam **uložit,** aby se zobrazila nabídka pro zápis výškových bodů, které lze k vytvořenému ADB připojovat pomocí tlačítka *Přidat* (obr. 3).

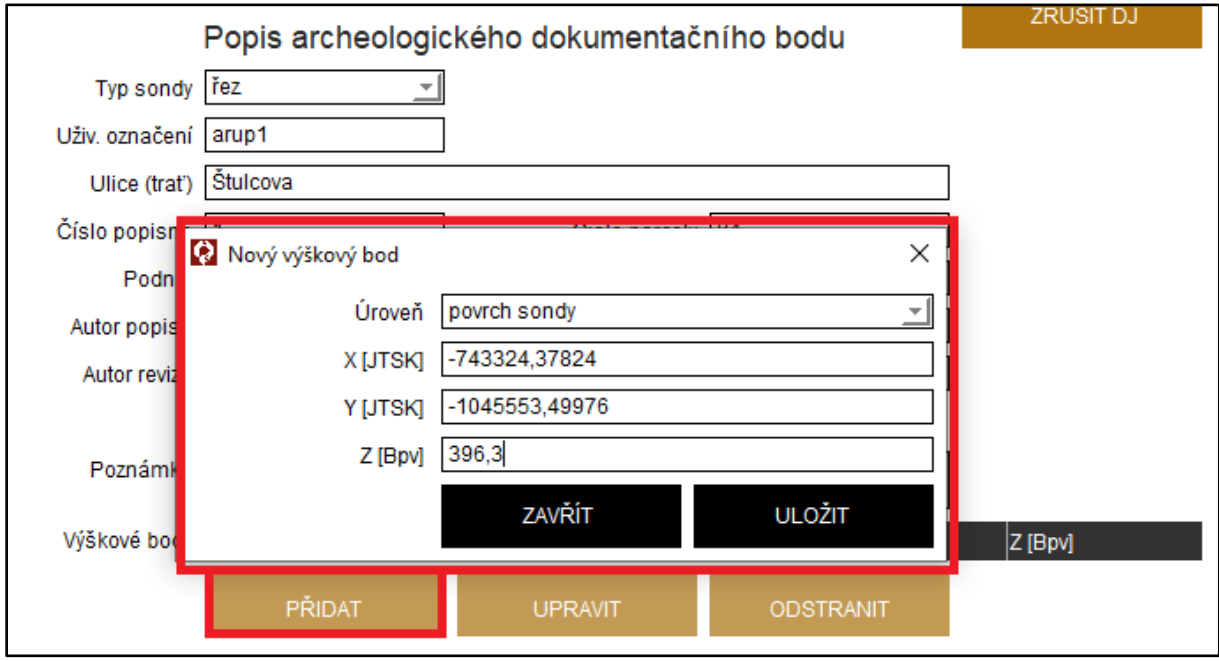

Obr. 3. Připojení výškového bodu k ADB.

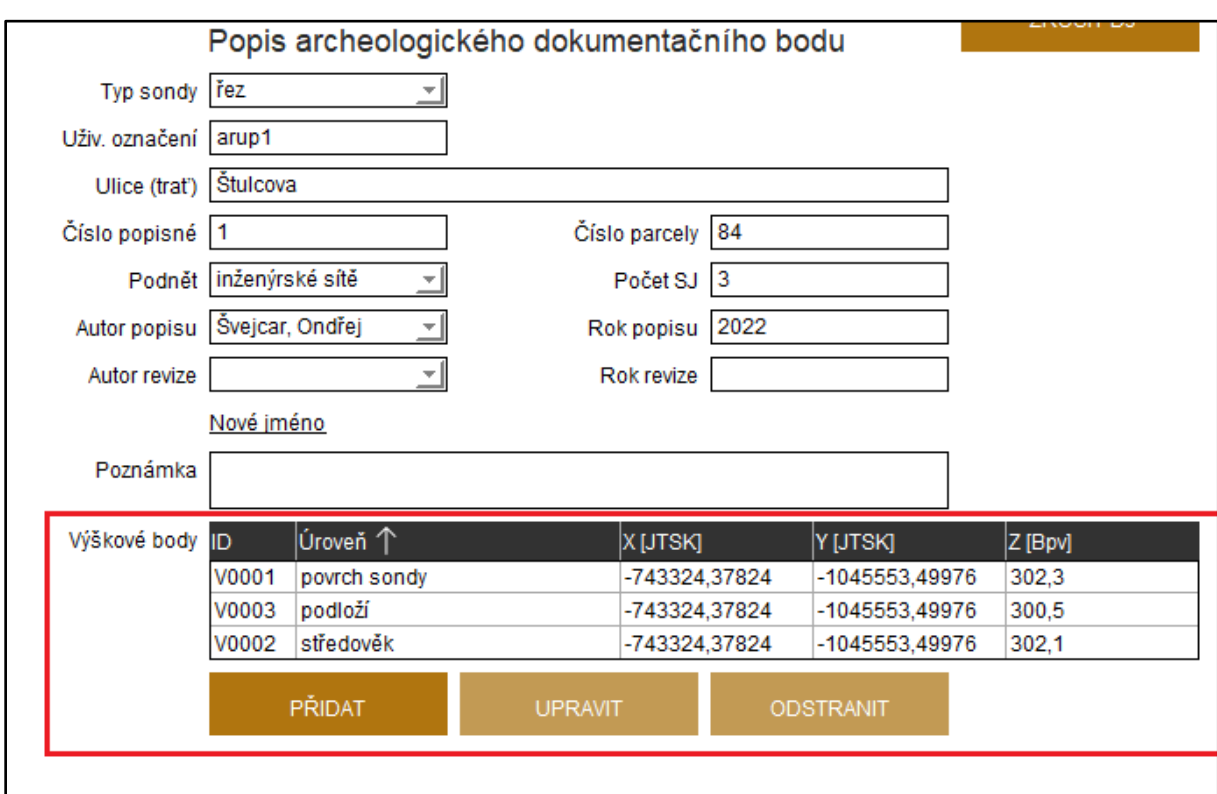

Podle zachycené situace je možné připojit odpovídající počet výškových bodů (obr. 4).

Obr. 4 Připojené výškové body se zaznamenanými úrovněmi.

## **PŘÍKLADY**

#### **Příklad 1**

Jako první příklad si uvedeme dvě oddělené sondy dokumentované při výstavbě inženýrských sítí. Pro každou ze sond byla vytvořena vlastní dokumentační jednotka typu sonda a v rámci jejího popisu byly zaznamenány také informace o ADB.

Zápis v AMČR a vyznačení v mapě v tomto případě zobrazují obrázky 5 a 6.

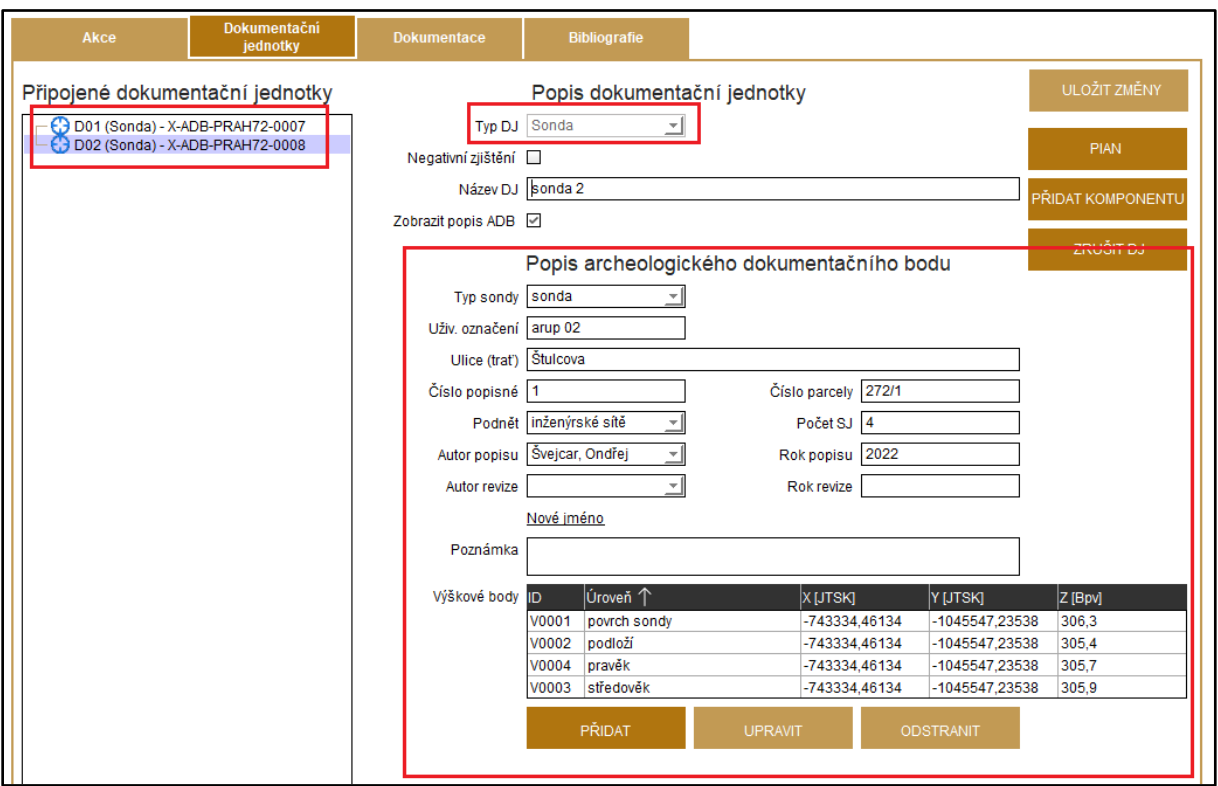

Obr. 5. Příklad zápisu v AMČR pro situaci dvou zkoumaných sond s připojenými ADB.

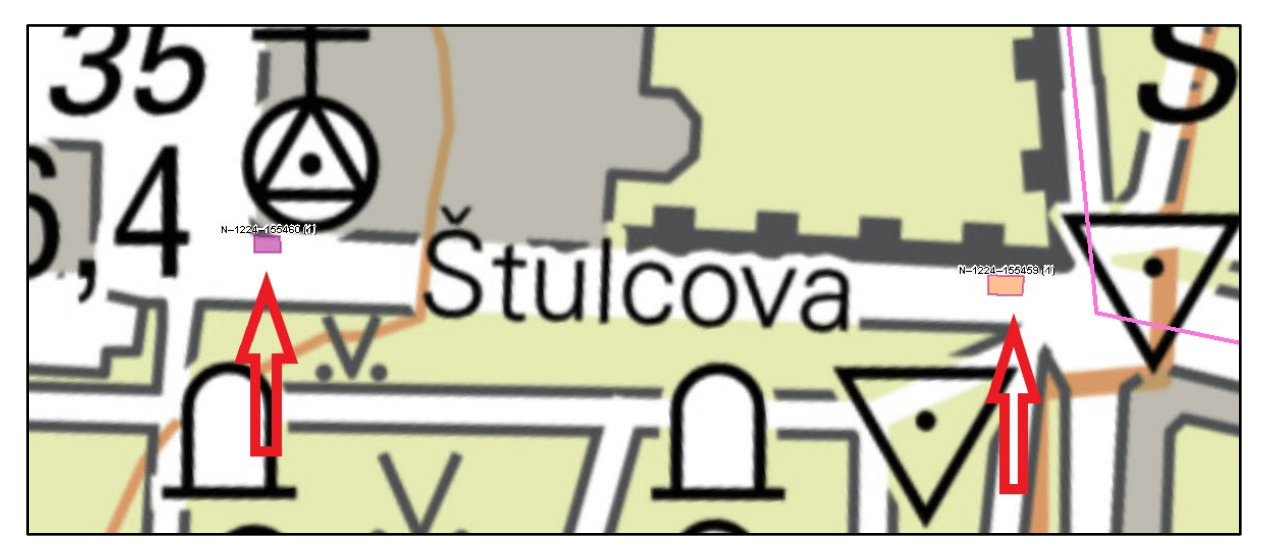

Obr.6. Vyznačení obou sond v mapovém okně AMČR.

#### **Příklad 2**

Výzkum v rámci uzavřené parcely se sítí sond v interiéru domu a na dvoře domu. V rámci tohoto výzkumy byla ve sklepě domu a na jeho dvoře položena pravidelná síť sond, ve které probíhal výzkum. Vzhledem ke stejnému charakteru situace, která byla zachycena v sondách na dvoře není třeba zadávat do AMČR všechny dílčí sondy odděleně, ale je možné je zadat jako jedinou DJ typu sonda (pokud to odpovídá charakteru nálezové situace). Stejně tak bychom zadali jako jednu DJ typu sonda i všechny sondy ve sklepě domu, pokud by tomu charakter nálezové situace odpovídal. Zápis v AMČR a vyznačení PIAN pak zobrazují obrázky 7 a 8.

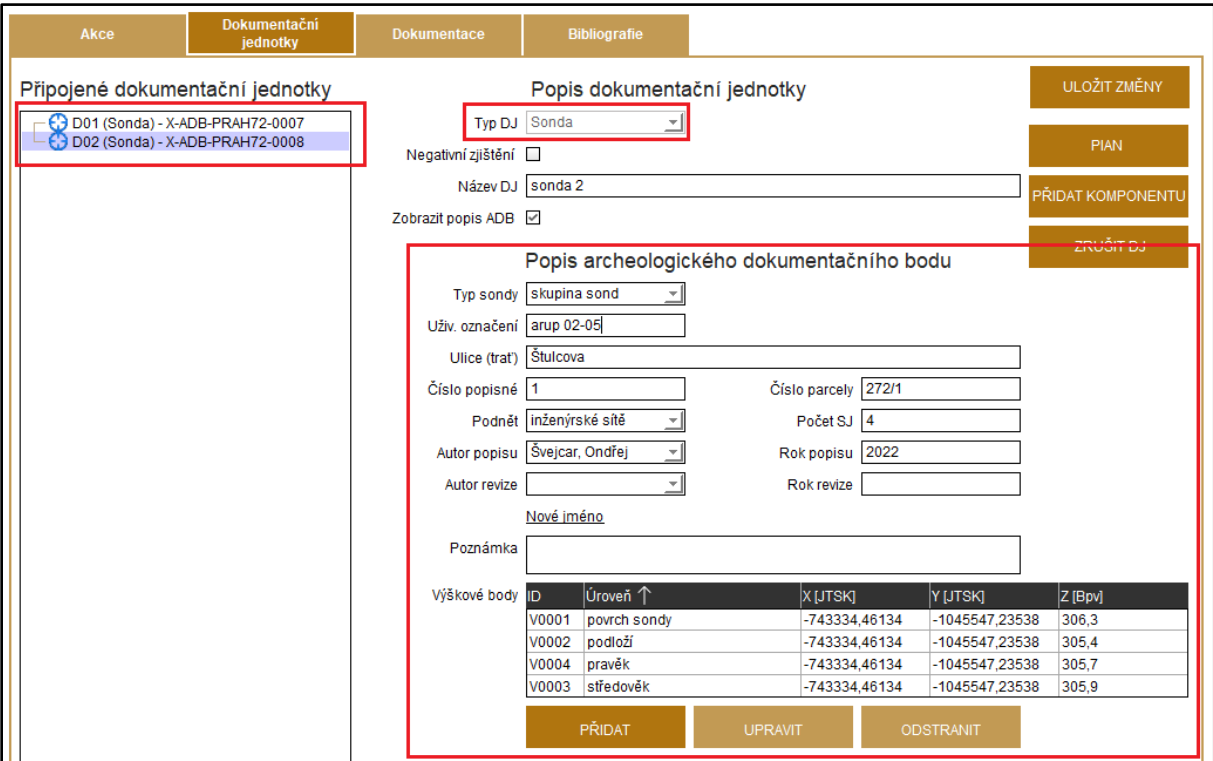

Obr. 7. Příklad zápisu skupiny sond s připojenými ADB.

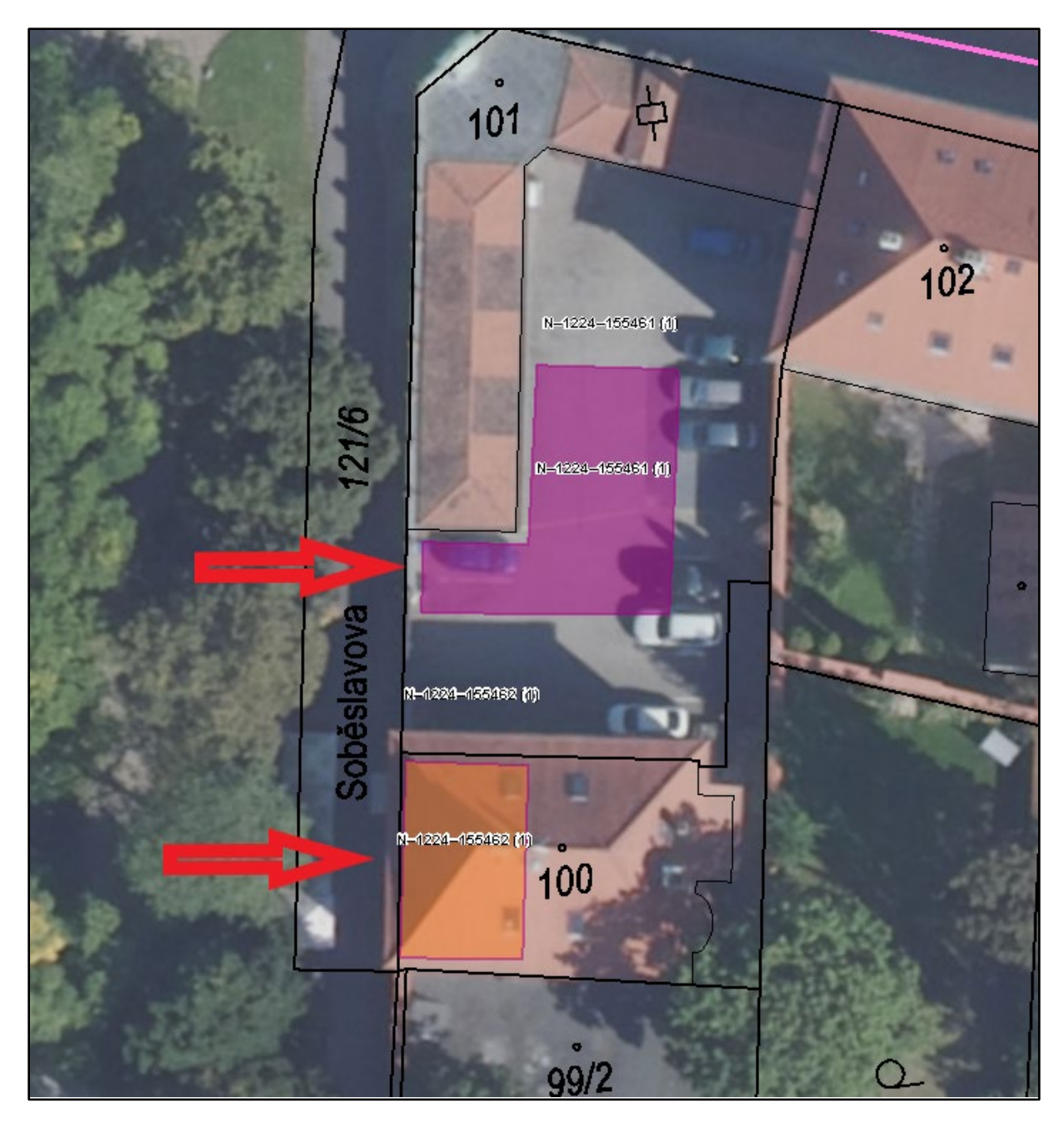

Obr. 8. Vyznačení PIAN pro dvě skupiny sond v mapovém okně AMČR.